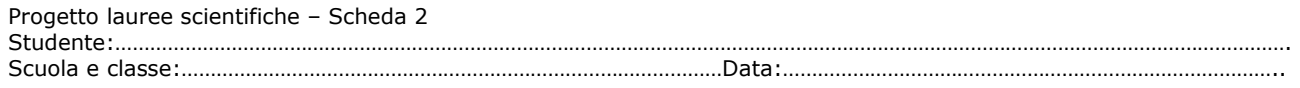

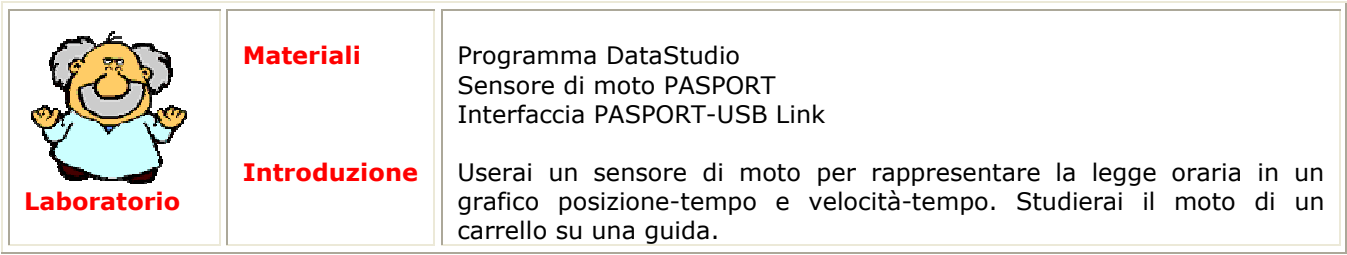

Avvio del software

Fare clic sul collegamento al programma **DataStudio,** scegliere **Crea esperimento** nella finestra che si apre: comparirà sullo schermo un grafico posizione-tempo.

# Schema dell'esperimento:

Prima di iniziare la procedura di raccolta dati, assicurarsi che il pulsante "carrello-persona" sul sensore di moto sia nella posizione "*carrello*".

Disponete il carrello sulla guida orizzontale a circa 5 cm dal sensore di moto e date una spinta in modo che si allontani dal sensore. Giunto al termine della guida, il carrello urterà contro un supporto di gomma nero e tornerà indietro. (Evitate che il carrello urti contro il sensore di moto, danneggiandolo.) Prima di eseguire le misure rispondete alla domanda:

**D** Cosa succede dopo che il carrello, inizialmente fermo, è stato spinto (come varia la sua distanza dal sensore dopo che la mano ha lasciato il carrello)?

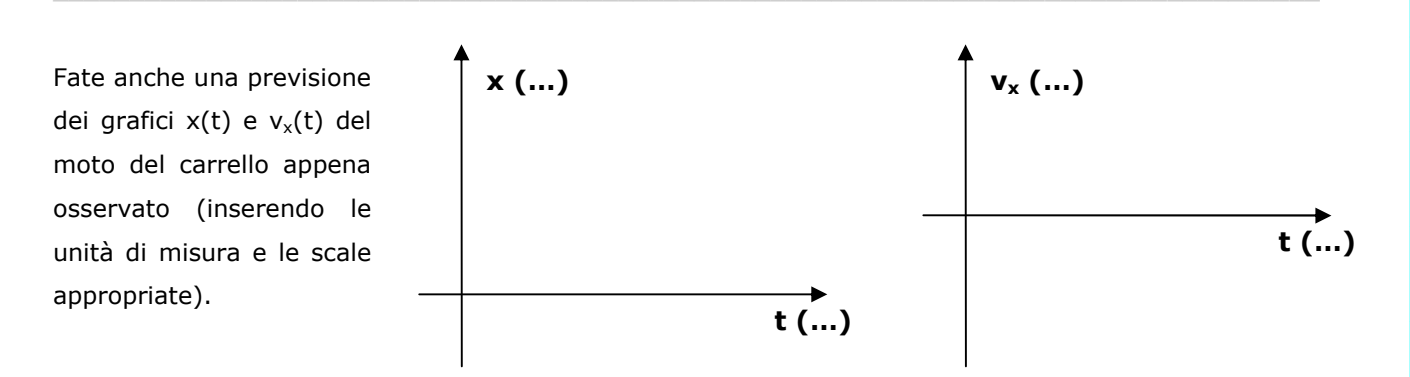

Ripetete l'esperienza descritta sopra, registrando i dati e disegnando il grafico ottenuto nello spazio sottostante:

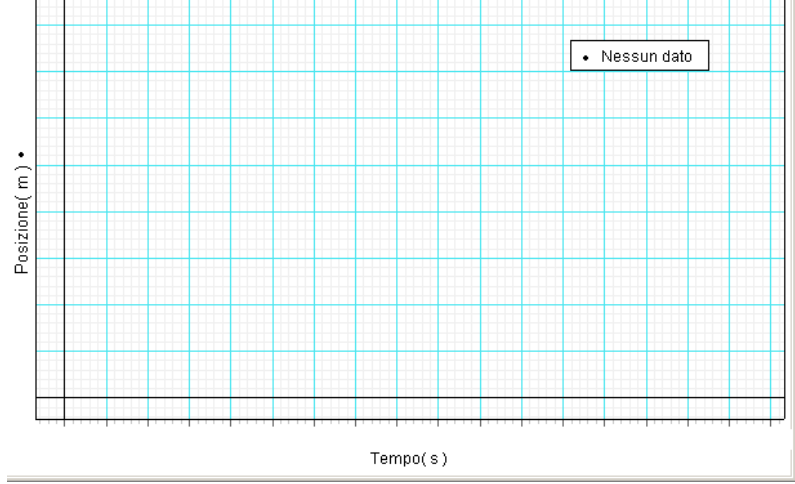

Il grafico posizione-tempo sperimentale rispecchia le vostre previsioni?

Individuate l'istante di tempo t<sub>0</sub> al quale il carrello si trova alla distanza  $x_0$  = 0,2 m dal sensore di moto ( $t_0$ =......s) e indicate con  $t_1$  l'istante in cui il carrello, allontanandosi, raggiunge la posizione  $x_1$ = 0,9 m  $(t_1 = \ldots . . . . s).$ 

La velocità media del carrello tra  $t_0$  e  $t_1$  è v<sub>m1</sub>= m/s.

Indicate ora con  $t_2$  l'stante corrispondente alla distanza  $x_2$ = 0,4 m dal sensore di moto ( $t_2$ =......s) e indicate con  $t_3$  l'istante in cui il carrello raggiunge la posizione  $x_3$  = 0,8m ( $t_3$  = ......s).

La velocità media del carrello tra  $t_2$  e  $t_3$  è  $v_{m2}$  = m/s.

Calcolate la velocità media tra altri due istanti di tempo da voi scelti (compresi nell'intervallo  $[t_0, t_1]$ ):  $t_4 = \dots$ ....,  $x_4 = \dots$ ......,  $t_5 = \dots$ ...,  $x_5 = \dots$ ....,  $v_{m3} = m/s$ 

Le velocità medie sono:

- nettamente diverse tra loro
- circa uguali tra loro

Le velocità medie sono:

- indipendenti dall'intervallo di tempo considerato
- dipendenti dall'intervallo di tempo considerato

In tal caso il moto del carrello è:

- rettilineo uniforme
- uniformemente accelerato
- altro

Le velocità medie del carrello nei diversi intervalli di tempo sono:

- indicate dai valori da voi calcolati
- vettori di cui i valori da voi calcolati indicano la componente cartesiana rispetto all'asse di riferimento
- vettori di cui i valori da voi calcolati esprimono il modulo

### **La legge oraria**

La curva che descrive la posizione in funzione del tempo del carrello mentre si allontana è:

- una parabola
- una retta
- un'iperbole
- una curva di cui non conosco l'equazione

```
L'equazione x=x(t) è detta legge oraria ed è x(t)=………………………………………………………………………………
```
DATASTUDIO offre la possibilità di stimare la retta che meglio descrive i dati sperimentali:

selezionate i punti corrispondenti all'intervallo  $[t_0,t_1]$  trascinando il mouse e premendo il tasto sinistro in modo da includere i punti all'interno del rettangolo di selezione (i punti selezionati saranno diventati di colore giallo). Premendo il tasto INTERPOLA selezionate l'opzione "interpolazione lineare". Otterrete una tabella riassuntiva in cui compariranno:

- i valori stimati statisticamente relativi ai coefficienti della retta  $x= m(t-t_0)+b$  (m=pendenza retta, b=intercetta)
- Otterrete una tabella riassuntiva in cui compariranno i valori del coefficiente angolare **m** e dell'intercetta **b** della retta **x=m(t-t0)+b** e relative incertezze **σ<sup>m</sup>** e **σb**. Comparirà inoltre il parametro **r**; questo è il coefficiente di correlazione che indica quanto bene la retta approssima i punti in questione.

La velocità così ottenuta non è altro che (m  $\pm \sigma_m$ )=(……  $\pm$  ……) m/s. Il valore calcolato dal software è in accordo con il valore della velocità media ricavato precedentemente con il calcolo manuale? (A volte decisamente lungo e faticoso!).

Utilizzando il software DATASTUDIO, si ha la possibilità di visualizzare immediatamente la retta tangente al grafico posizione-tempo in ogni punto e, conseguentemente, ottenere la velocità corrispondente ad ogni istante: è sufficiente schiacciare il tasto evidenziato in figura in rosso.

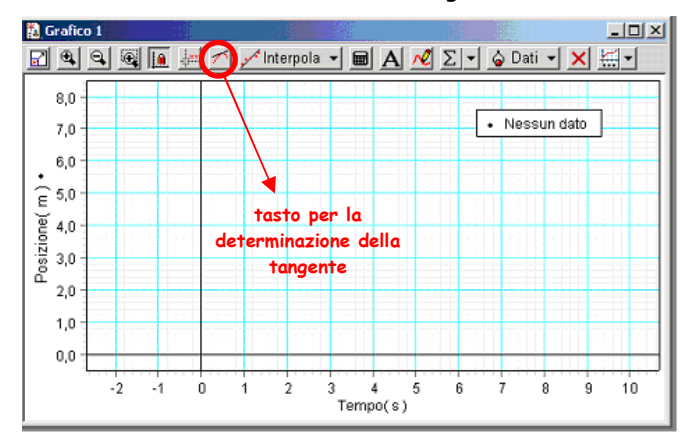

#### Annotate i valore ottenuti in corrispondenza di  $t_0$ ,  $t_1$ ,......,  $t_5$ :

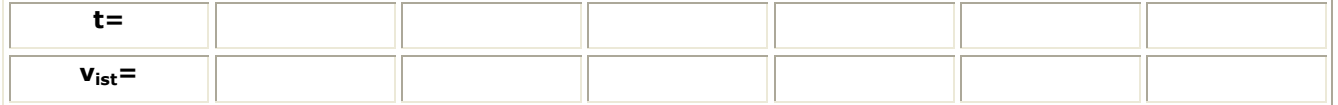

Dai risultati finora ottenuti, che legame c'è tra velocità media e velocità istantanea in un moto rettilineo uniforme?

## **Realizzazione di grafici velocità-tempo**

Il software permette la visualizzazione diretta del grafico velocità istantanea – tempo: è necessario premere il tasto imposta e selezionare il quadratino corrispondente alla velocità. Comparirà l'icona velocità nella finestra dati laterale, a sinistra. Chiudere la finestra "**imposta**". A questo punto premendo il tasto sinistro del mouse dovete trascinare l'icona velocità nell'area adibita ai grafici (dove è presente il grafico posizione-tempo). Premete il

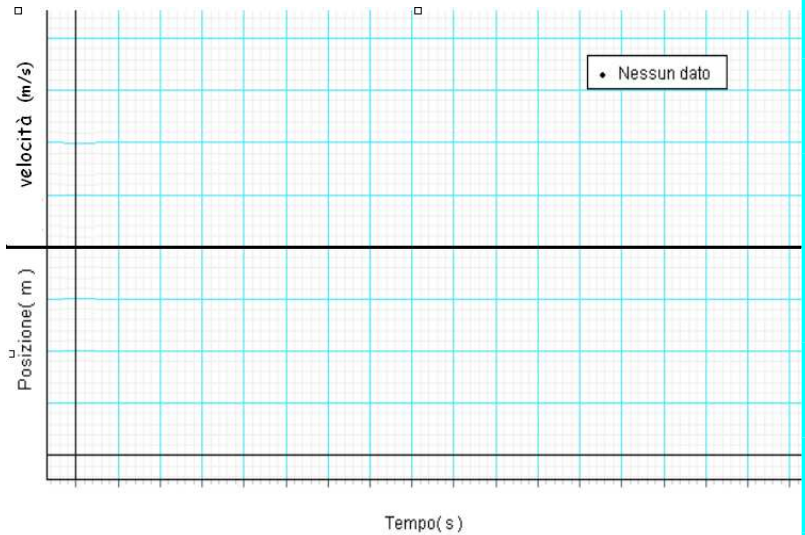

tasto **lini** per allineare gli assi dei tempi nei due grafici (t,x) e (t,v<sub>x</sub>). Disegnate il grafico ottenuto:

Il grafico velocità-tempo sperimentale rispecchia le previsioni?

La curva che descrive la velocità del carrello che si allontana in funzione del tempo è:

- una retta parallela all'asse delle velocità
- una retta parallela all'asse dei tempi
- O una retta con pendenza positiva
- O una retta con pendenza negativa

L'equazione che descrive vx=vx(t) è vx(t)=………………………………………………………………………………

Utilizzando il puntatore la coppia di valori mostrata rappresenta:

- (istante di tempo, posizione corrispondente) (istante di tempo, velocità corrispondente)
- (istante di tempo, accelerazione corrispondente)

La pendenza della retta  $v_x(t)$ , ricavabile in ogni punto del grafico velocità-tempo utilizzando il tasto per determinazione della tangente, rappresenta:

\_\_\_\_\_\_\_\_\_\_\_\_\_\_\_\_\_\_\_\_\_\_\_\_\_\_\_\_\_\_\_\_\_\_\_\_\_\_\_\_\_\_\_\_\_\_\_\_\_\_\_\_\_\_\_\_\_\_\_\_\_\_\_\_\_\_\_\_\_\_\_\_\_\_\_\_\_\_\_\_\_\_\_\_ \_\_\_\_\_\_\_\_\_\_\_\_\_\_\_\_\_\_\_\_\_\_\_\_\_\_\_\_\_\_\_\_\_\_\_\_\_\_\_\_\_\_\_\_\_\_\_\_\_\_\_\_\_\_\_\_\_\_\_\_\_\_\_\_\_\_\_\_\_\_\_\_\_\_\_\_\_\_\_\_\_\_\_\_

- posizione all'istante t
- velocità all'istante t
- accelerazione all'istante t

La pendenza della retta ottenuta mediante il tasto interpola (interpolazione lineare), rappresenta:

- O il valore dello spostamento compiuto nell'intervallo ∆t=t<sub>1</sub>-t<sub>0</sub>
- O il valore della velocità media nell'intervallo ∆t= t<sub>1</sub>-t<sub>0</sub>
- O il valore della accelerazione media nell'intervallo ∆t= t<sub>1</sub>-t<sub>0</sub>

L'area sottesa dalla curva v<sub>x</sub>(t) nell'intervallo  $[t<sub>0</sub>, t<sub>1</sub>]$  rappresenta:

O il valore dello spostamento compiuto nell'intervallo ∆t= t<sub>1</sub>-t<sub>0</sub>

- O il valore della velocità media nell'intervallo ∆t= t<sub>1</sub>-t<sub>0</sub>
- O il valore della accelerazione media nell'intervallo ∆t= t<sub>1</sub>-t<sub>0</sub>

L'area sottesa da una curva in un intervallo di tempo  $[t_0,t_1]$ , si può calcolare selezionando i punti corrispondenti all'intervallo [t<sub>0</sub>,t<sub>1</sub>] (trascinate il mouse e premete il tasto sinistro in modo da includere i punti all'interno del rettangolo di selezione) e utilizzando il tasto

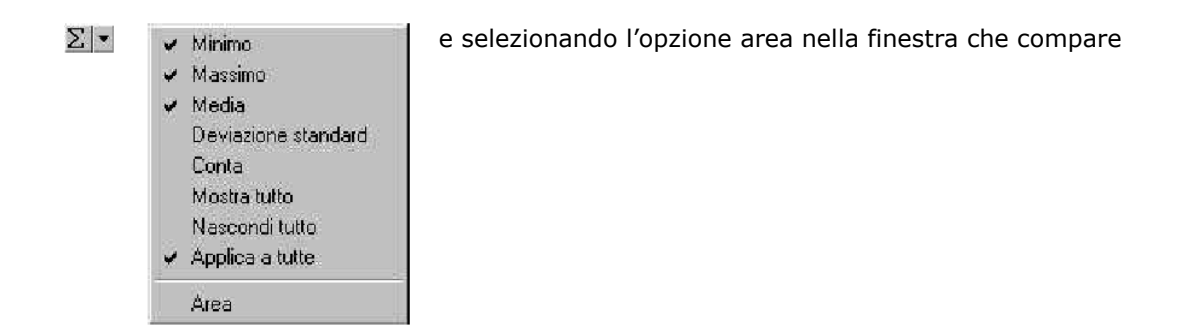

# Completate la seguente tabella inserendo i valori richiesti calcolati nell'intervallo di tempo  $[t_0,t_1]$ :

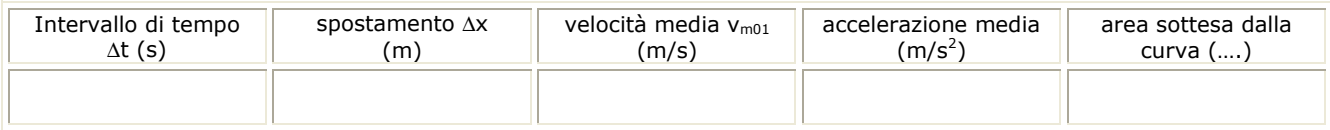

#### Nel grafico velocità-tempo, da cosa è rappresentato ∆x ?